# **Kinetix 6000 Troubleshooting**

1. Check Drive Status - Refer to Table Below

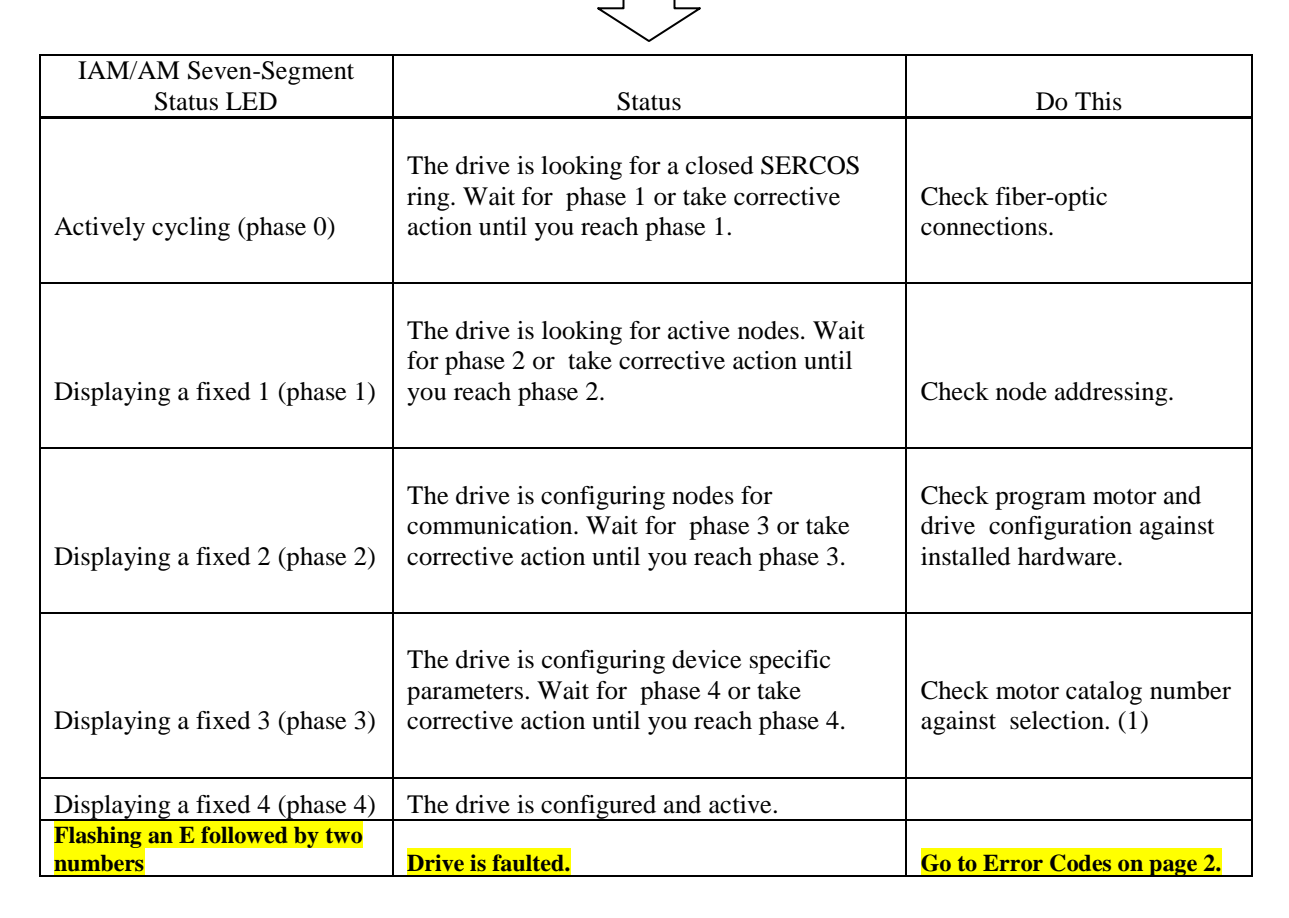

(1) You can get diagnostic information from the module by highlighting the module name in RSLogix 5000 software. A Pseudo Key Failure often indicates that the motor selection does not match the motor installed.

### **Interpreting Status Indicators**

Refer to these troubleshooting tables to identify faults, potential causes, and the appropriate actions to resolve the fault. If the fault persists after attempting to troubleshoot the system, please contact your Rockwell Automation sales representative for further assistance.

### **Error Codes**

The following list of problematic symptoms (no error code shown) and faults with assigned error codes is designed to help you resolve anomalies.

When a fault is detected, the seven-segment status indicator will display an E followed by the flashing of the two-digit error code, one digit at a time. This is repeated until the error code is cleared.

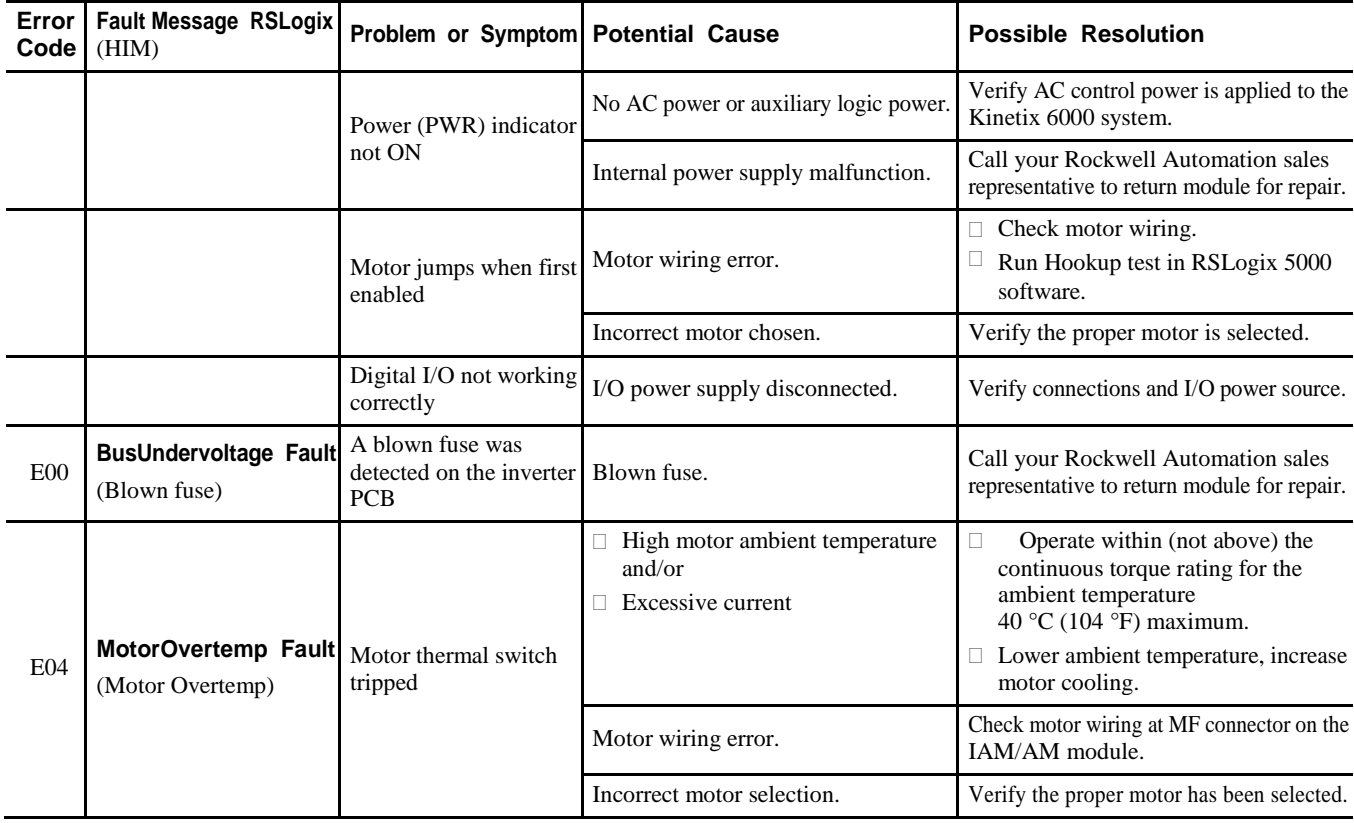

#### **Seven-segment Status Indicator Error Codes**

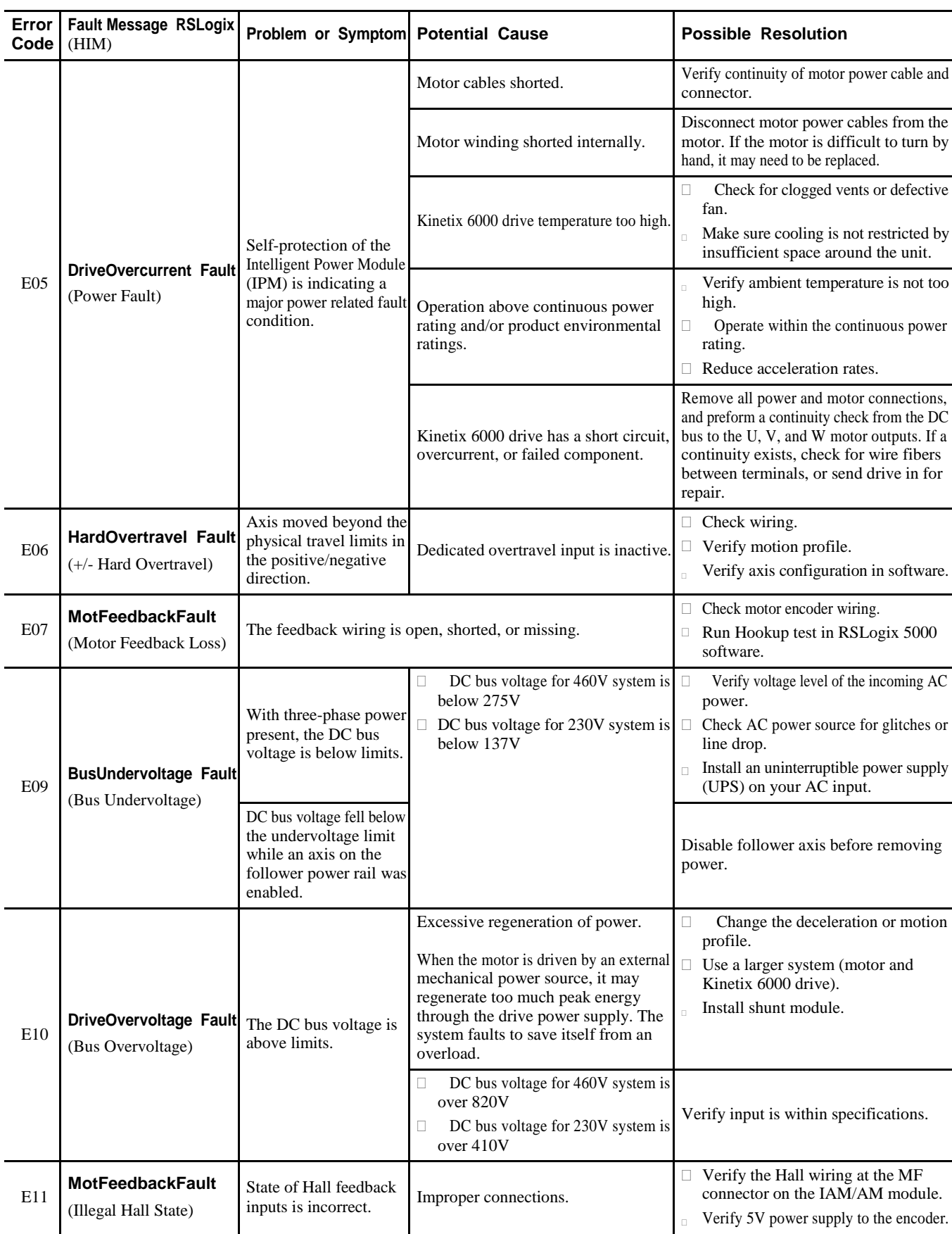

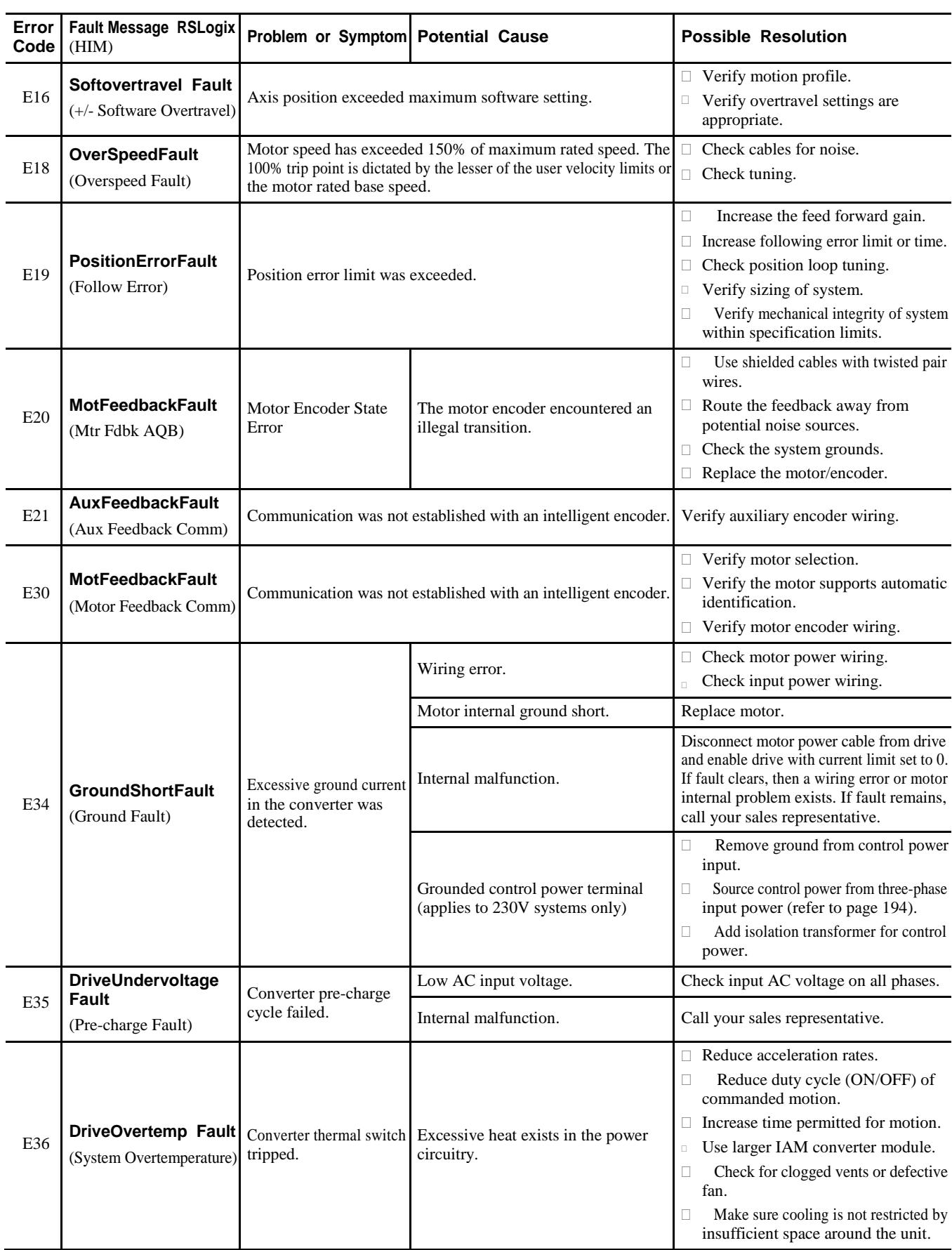

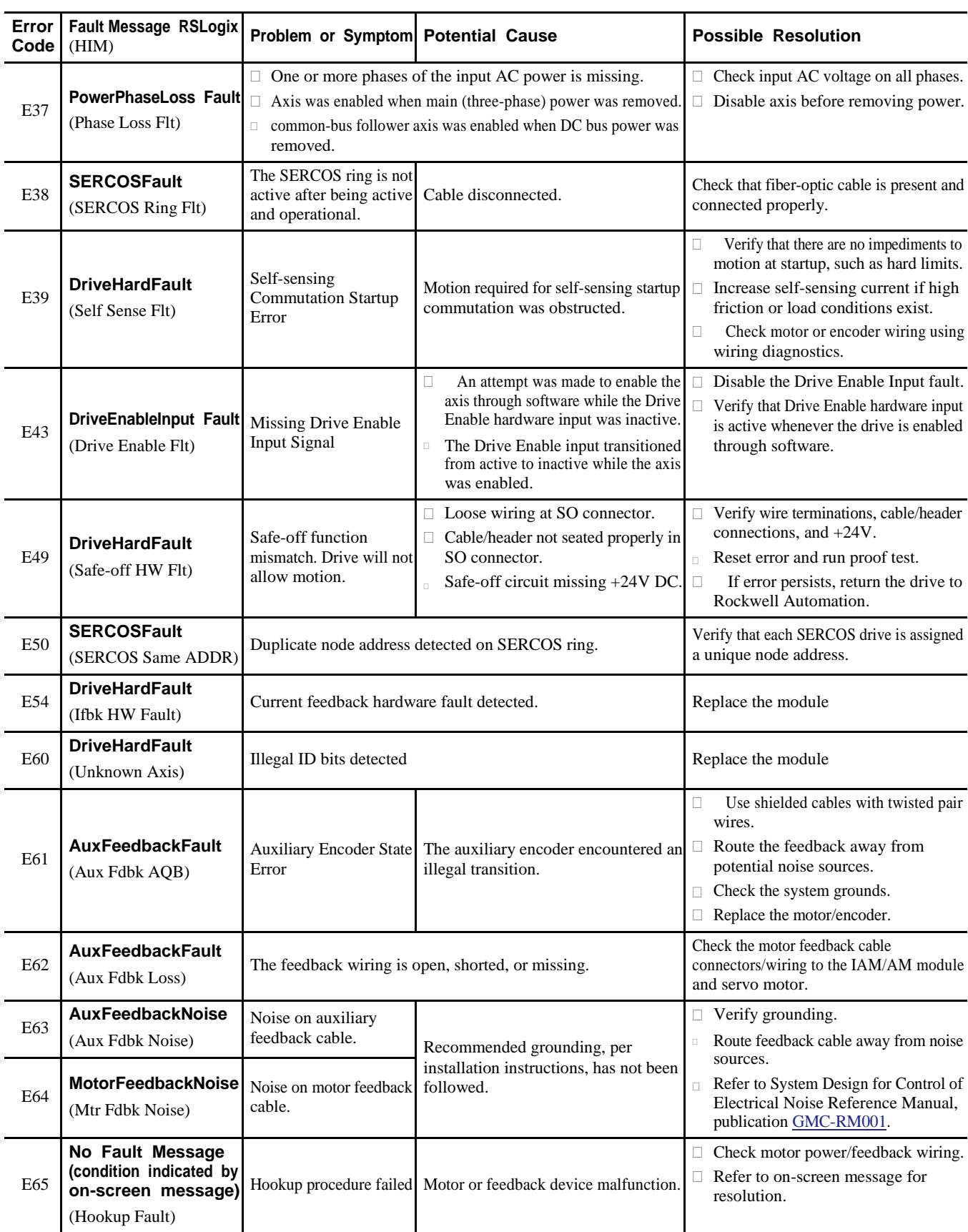

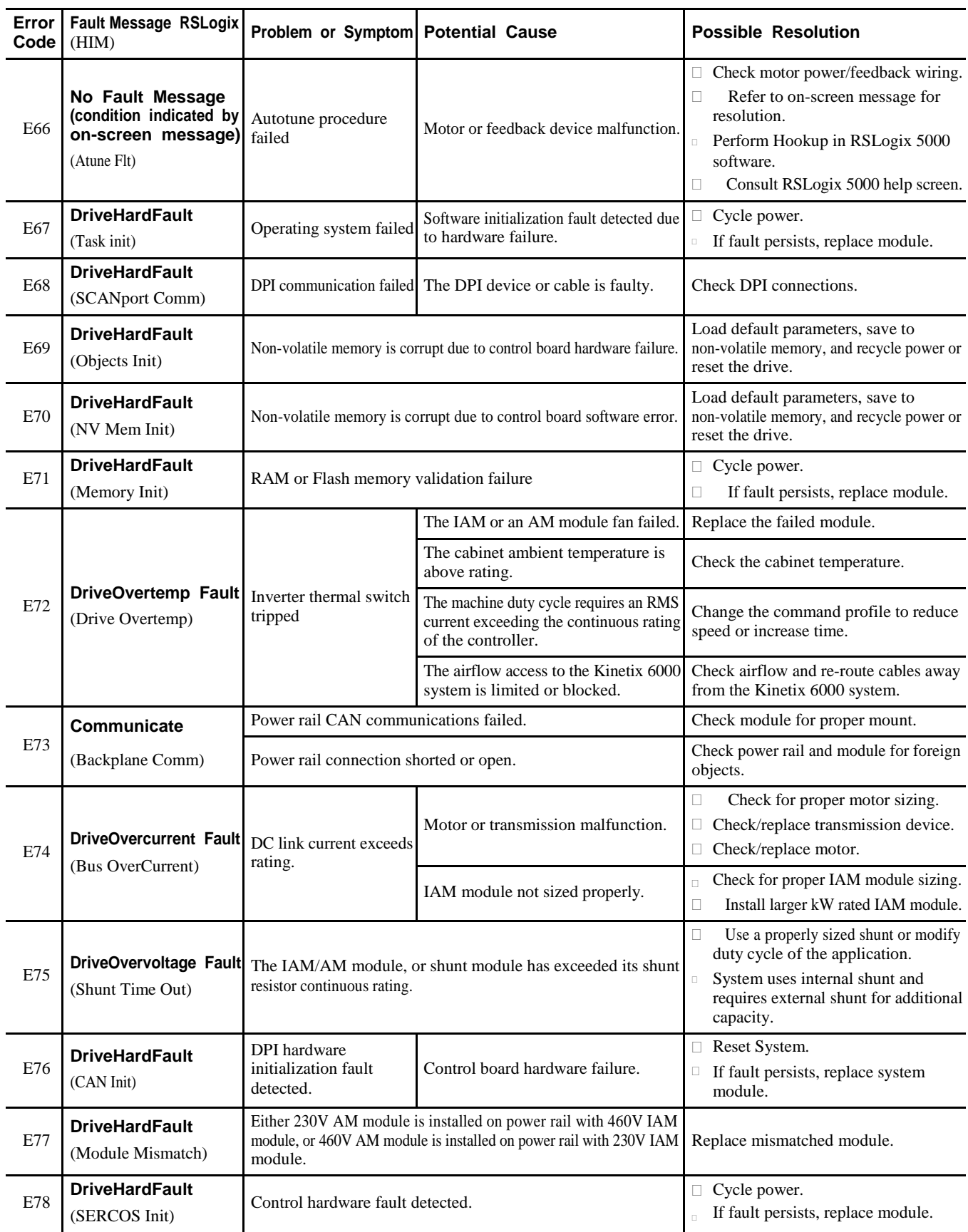

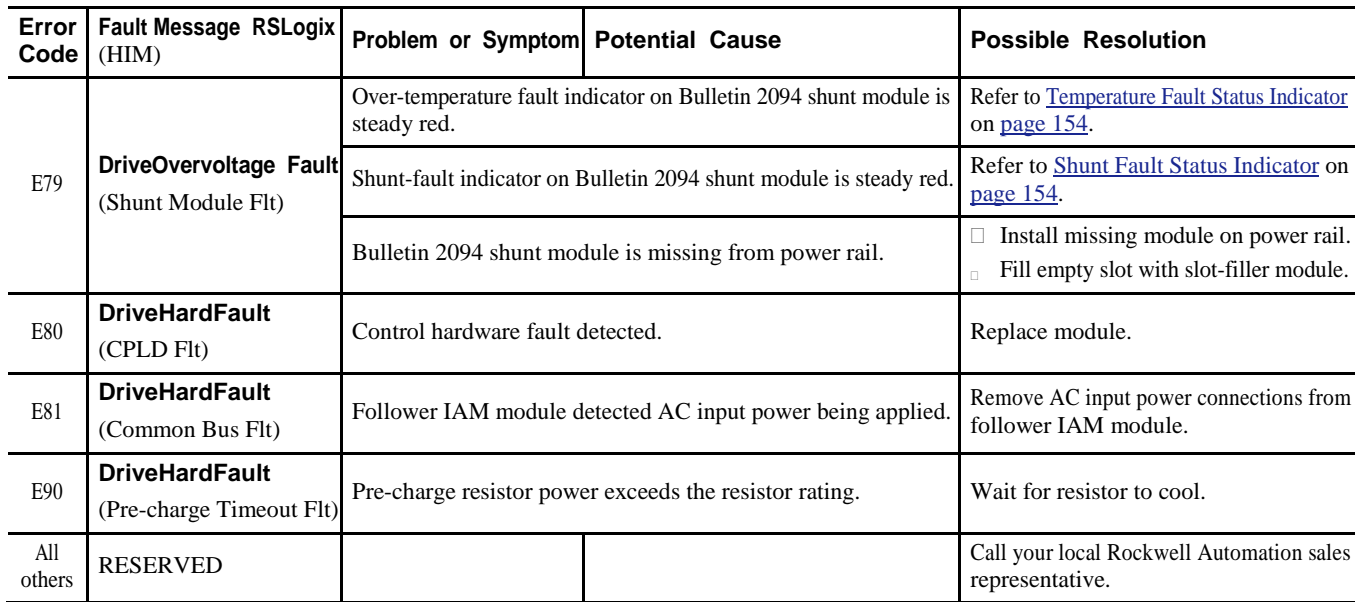

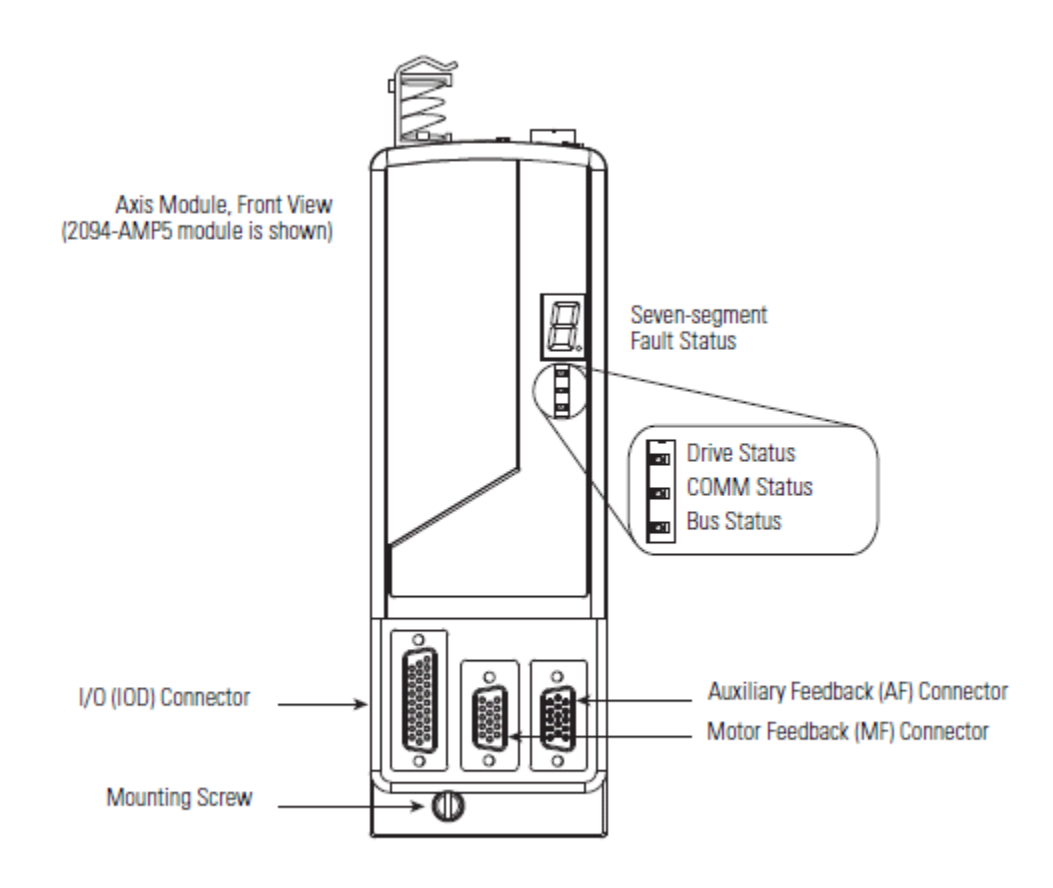

### **IAM/AM Module Status Indicators**

### **Drive Status Indicator**

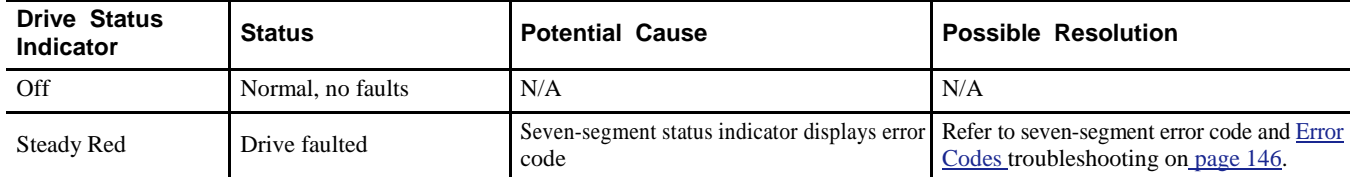

#### **Comm Status Indicator**

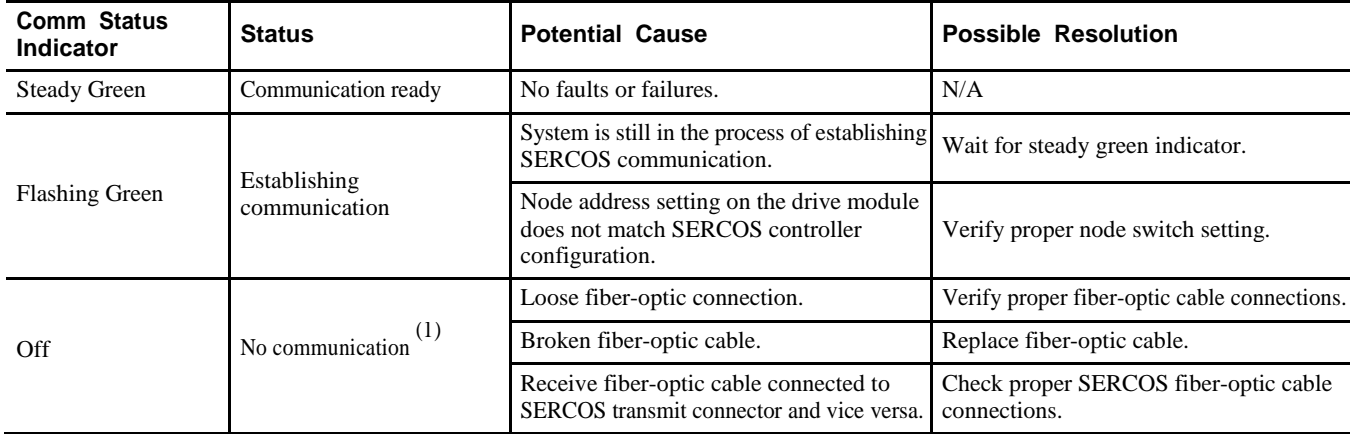

(1) Refer to Fiber-optic Cable Installation and Handling Instructions, publication 2090-IN010, for more information.

### **Bus Status Indicator**

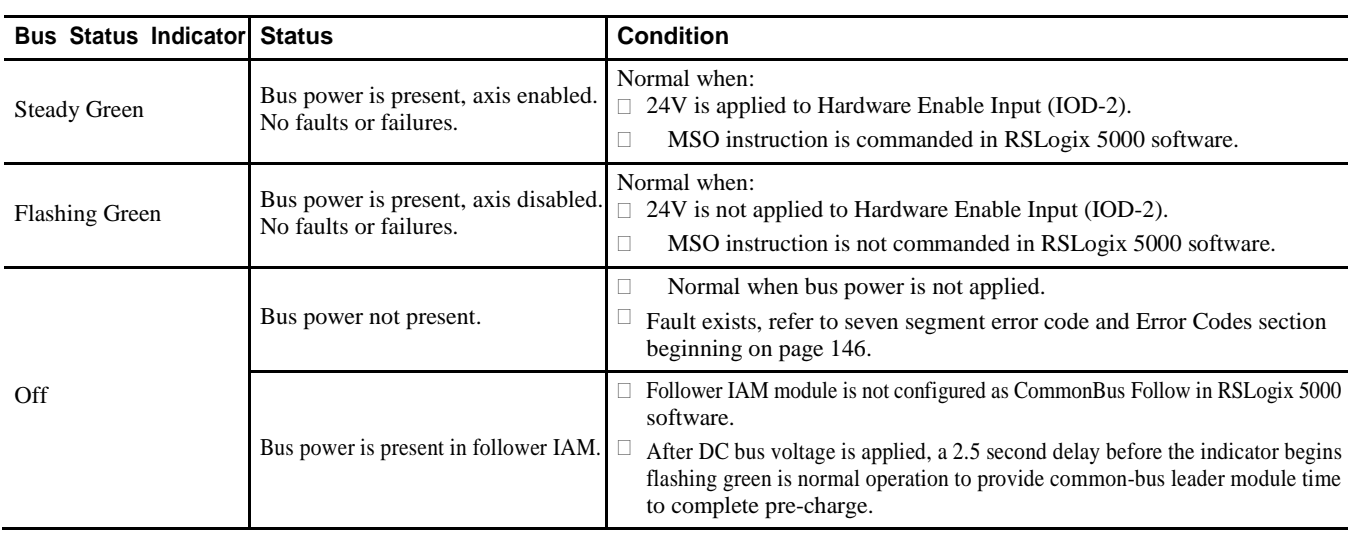

## **Troubleshooting General** Use the tables below for troubleshooting general system faults. **System Problems**

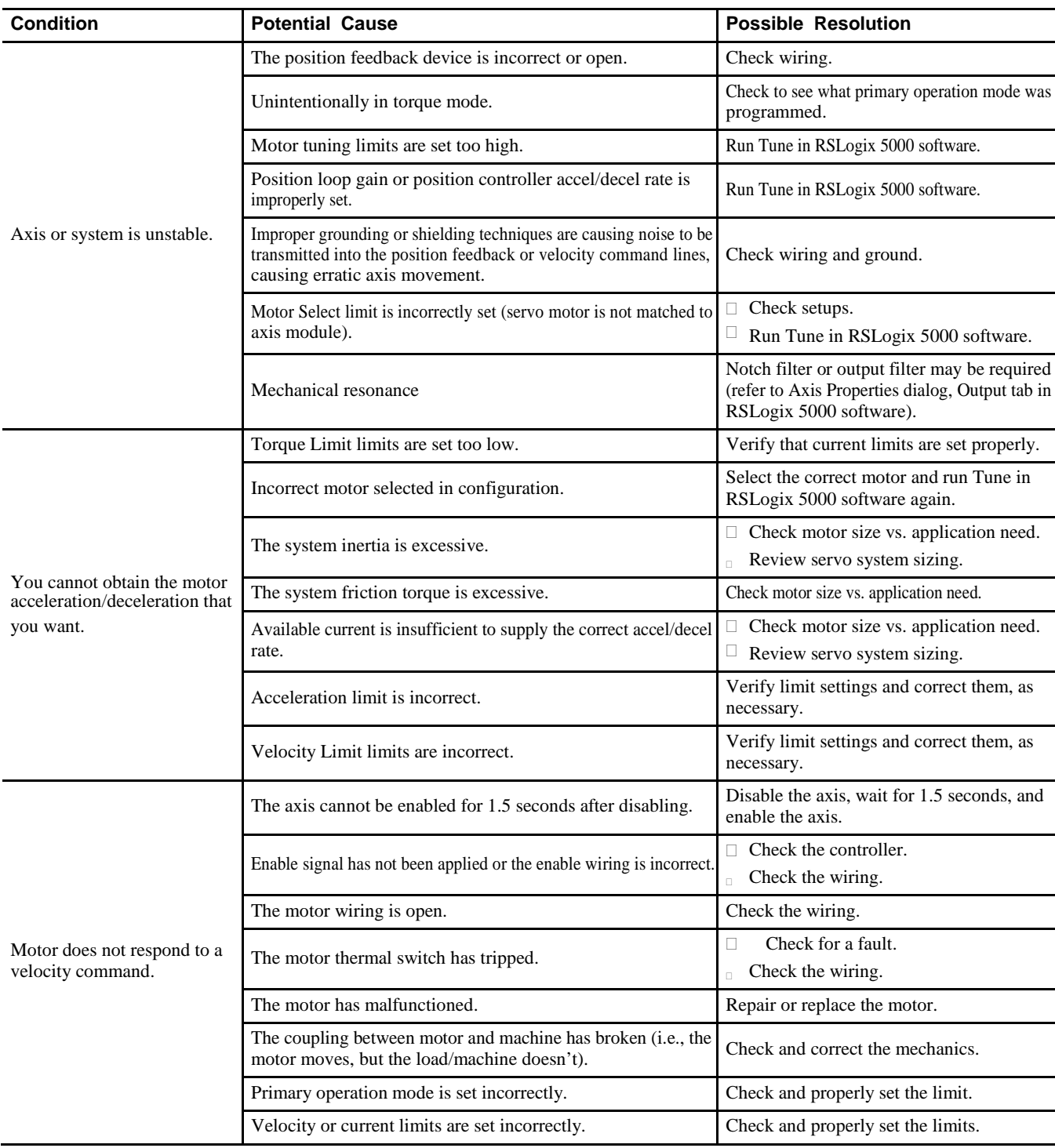

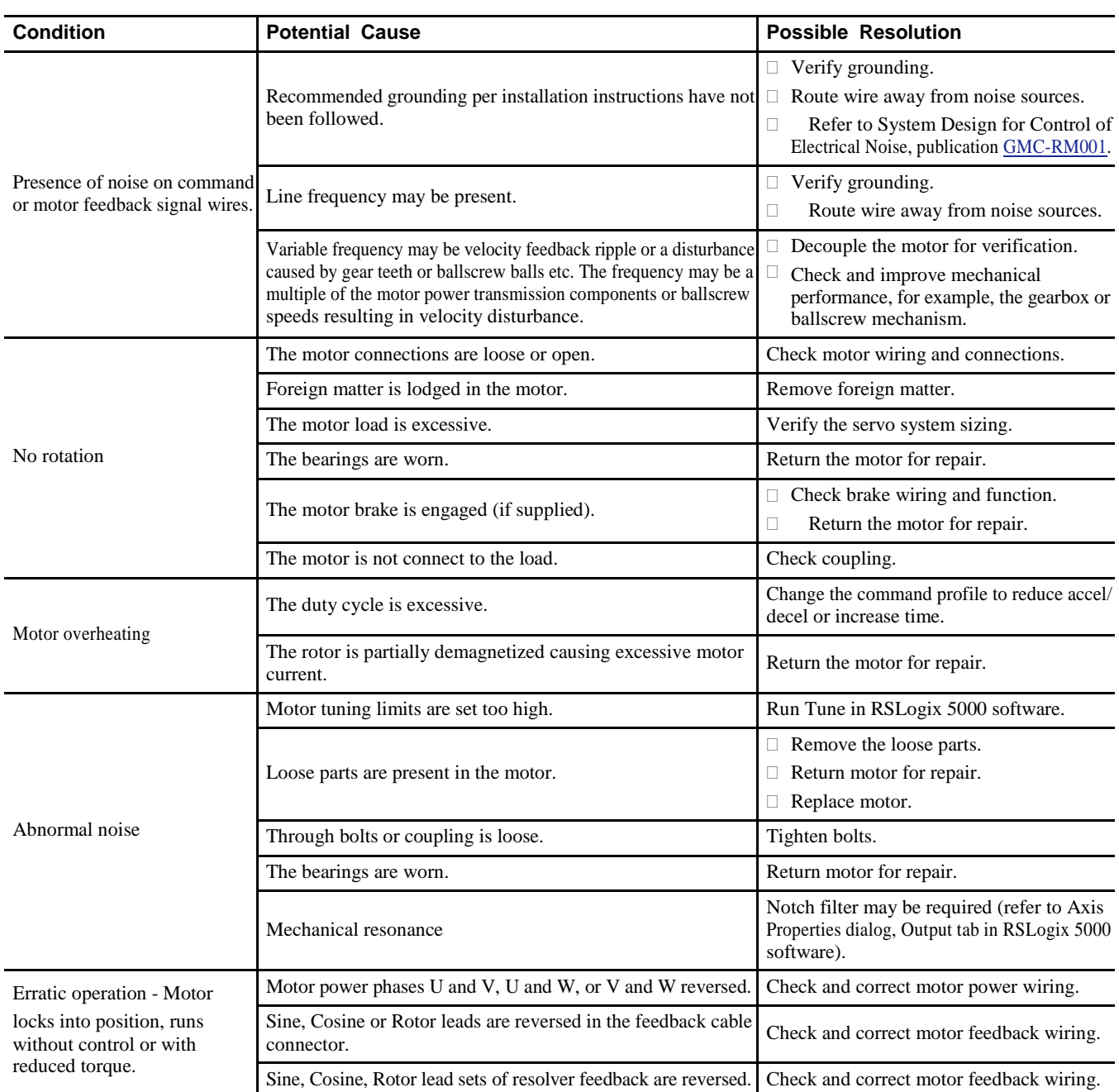